#### **WESTERLY PUBLIC SCHOOLS**

# Technology News

#### **Volume 1 Issue 3**

**January 25,** 

#### **PASSWORD DO'S AND DON'TS ( C r e d i t : h t t p : / /www . s e c u r e p a s sw o r d s .n e t )**

DO pick a password you will remember

DO change your password regularly

DO use a mix of uppercase and lowercase characters.

DO use punctuation marks and special characters such as #, \$, %.

DO choose a line or two from a song or poem and use the first letter of each word, preceded or followed by a digit. (e.g "Do you know the way to San Jose?" becomes the password DYKtwTSJ?).

DO use a password that you can type quickly without having to look at your keyboard. This makes it harder for someone to notice your password if they happen to be watching over your shoulder.

DO use a password with 8 or more characters. More is better.

DO create different passwords for different accounts and applications. DON'T write your password down.

DON'T make obvious choices like your last name, first name, nickname, birthdate, spouse name, pet name, make/model of car, or favorite expression.

DON'T choose your username as your password.

DON'T share your password with anyone. Once it is out of your control, so is your security.

DON'T use a word contained in English or foreign language dictionaries, spelling lists or commonly digitized texts such as the Bible or an encyclopedia.

DON'T use an alphabet sequence (lmnopqrst), a number sequence (12345678) or a keyboard sequence (qwertyuop).

DON'T use a password shorter than six (6) characters.

DON'T use a word spelled backwards. DON'T use a password of all digits, or all the same letter.

DON'T use the same password for more than one system or web site.

DON'T use numbers in place of letters. For example, "Password" becomes "Pa55w0rd." Dictionary programs are also equipped to combat this technique.

DON'T use dates to create a password (for example, AUguST2001).

DON'T re-use any of your last 10 passwords.

DON'T provide your password—or any of your sensitive or confidential information over e-mail or instant message. Think of an e-mail message or IM like a postcard. The information can be seen while it's traversing the Internet. Also, once you send an email, you no longer control the information in it. It can be forwarded to other people without your knowledge or consent.

## Welcome Dan Lepera, Help Desk Technician

Dan is a Westerly resident whom has recently graduated from Westerly High School and is currently taking night classes at the Community College of Rhode Island. When you call into our help desk system, more often times than not it will be Dan who answers the

call. Dan hopes that his assistance on the phone will make your technology use more successful and satisfactory in the years to come.

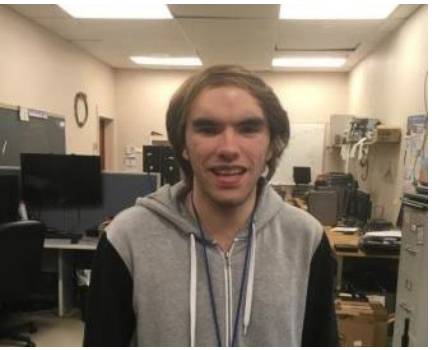

# Password Do's and Don't's 1 New Help Desk Tech 1 Google Tips and Tricks 2 Skyward Update 2

**Inside this issue:**

## Google Tips and Tricks

**Google Classroom** has just released some new features that will be very helpful to teachers. The first is the ability to create individualized work for a student or subset of students in a class for differentiated learning. The second is the creation of two new types of notifications. Now teachers will be notified when a student submits work after the due date, or when a student re-submits work. To view these new features visit: [https://blog.google/topics/](https://blog.google/topics/education/new-google-classroom-features-make-it-easier-learn-teach-manage-and-build/) [education/new-google-classroom](https://blog.google/topics/education/new-google-classroom-features-make-it-easier-learn-teach-manage-and-build/)[features-make-it-easier-learn](https://blog.google/topics/education/new-google-classroom-features-make-it-easier-learn-teach-manage-and-build/)[teach-manage-and-build/](https://blog.google/topics/education/new-google-classroom-features-make-it-easier-learn-teach-manage-and-build/)

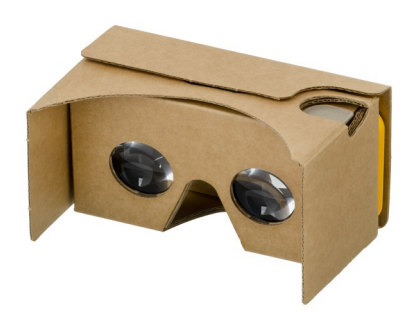

**Google Cardboard** has taken virtual reality field trips and made them economically feasible. The low end versions can be purchased for as little as 5 dollars, and there are plenty of free apps to be used with the device. Visit Museums, monuments, historical places, and different geographic regions all from the comfort of your classroom. To get started, you may want to visit [Google Cardboard](https://vr.google.com/cardboard/) for purchase options. There are also several websites that provide examples for classroom use:

[http://www.makeuseof.com/tag/best-vr-apps](http://www.makeuseof.com/tag/best-vr-apps-google-cardboard/)[google-cardboard/](http://www.makeuseof.com/tag/best-vr-apps-google-cardboard/)

[https://edtech4beginners.com/2016/02/25/10](https://edtech4beginners.com/2016/02/25/10-simple-ways-to-use-google-cardboard-in-the-classroom/) [simple-ways-to-use-google-cardboard-in-the](https://edtech4beginners.com/2016/02/25/10-simple-ways-to-use-google-cardboard-in-the-classroom/)[classroom/](https://edtech4beginners.com/2016/02/25/10-simple-ways-to-use-google-cardboard-in-the-classroom/)

### Skyward updates

Happy New Year everyone! As the year rolls on, individuals will continue to receive targeted emails and calendar invites about Skyward training. Just recently, the high school and middle school administrative staff completed their first future scheduling training session! A lot of good questions were brought up thanks to our helpful participants, and also through their active participation in the Professional Development Center (PDC) training modules. As the school year goes on, it is imperative that any individual who uses MMS currently, goes into the PDC and at least starts the Inquiry

module to become familiar with navigating and setting up preferences in Skyward. Teachers are recommended to also take the gradebook modules. Below are some links that will directly take you to the Sandbox, where you can play around in Skyward with no fear of damaging things, and the other link is to the PDC where you can find the training modules. Login information was already sent out for both links. As always, please don't hesitate to contact IT or me directly with any questions at: msujka@westerly.k12.ri.us

<http://bit.ly/skywardsandbox> <http://bit.ly/skywardPDC>

*https://www.skyward.com/*

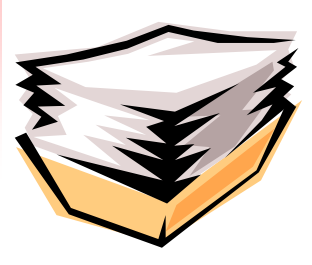